#### einfart, 以极简主义风格排版你的文章

许锦文

ProjLib@outlook.com

2022 年 4 月,巴黎

摘要

einfart 是 minimalist 文档类系列的成员之一, 其名称取自于德文的 einfach ("简约"), 并取 了 artikel ("文章") 的前三个字母组合而成。整个 minimalist 系列包含用于排版文章的 minimart、 einfart 以及用于排版书的 minimbook、simplivre。我设计这一系列的初衷是为了撰写草稿与笔 记,使之看上去简朴而不简陋。

einfart 支持英语、法语、德语、意大利语、葡萄牙语、巴西葡萄牙语、西班牙语、简体中文、 繁体中文、日文、俄文,并且同一篇文档中这些语言可以很好地协调。由于采用了自定义字体, 需要用 XglAT<sub>E</sub>X 或 LualAT<sub>E</sub>X 引擎进行编译。

这篇说明文档即是用 einfart 排版的 (使用了参数 classical), 你可以把它看作一份简短的 说明与演示。

### 提示

[This docum](#page-1-0)entation has not been fully up-to-date with the new exp13 version of this class se[ries. Som](#page-1-1)[e options or](#page-1-2) commands introduced here might be obsolete.

### 目录

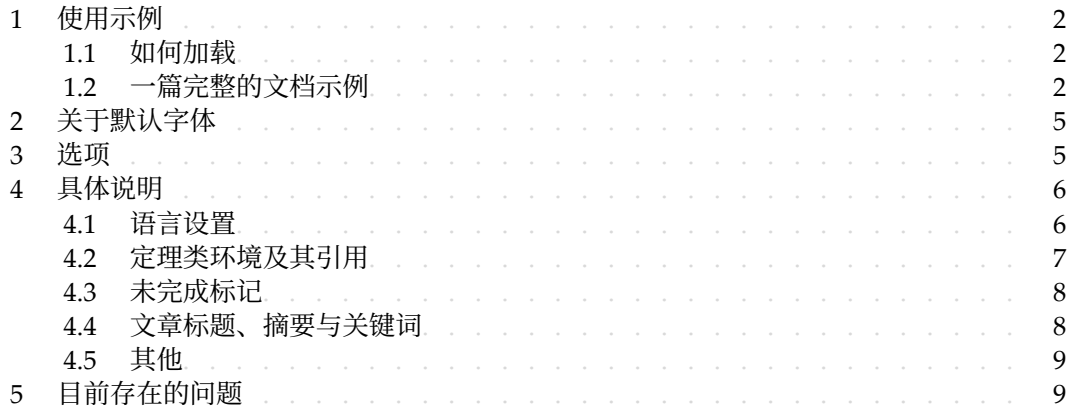

对应版本. einfart 2022/04/24

#### 开始之前

为了使用这篇文档中提到的文档类,你需要:

- 2 安装一个尽可能新版本的 TeX Live 或 MikTeX 套装, 并确保 minimalist 和 projlib 被 3 正确安装在你的 TFX 封装中。
- 下载并安装所需的字体,参考"关于默认字体"这一节。
- <span id="page-1-0"></span>• 熟悉 LATEX 的基本使用方式,且会用 pdfLATEX、XqLATEX 或 LuaLATEX 编译你的文档。

## $/1/$ 使用示例

<span id="page-1-1"></span> $1.1$  | 如何加载

只需要在第一行写:

\documentclass{einfart}

即可使用 einfart 文档类。请注意, 要使用 XgLATEX 或 LuaLATEX 引擎才能编译。

<span id="page-1-2"></span>1.2 一篇完整的文档示例

首先来看一段完整的示例。

```
1 \documentclass{einfart}
2 \usepackage{ProjLib}
3
4 \UseLanguage{French}
5
6 \begin{document}
7
8 \title{⟨title⟩}
9 \author{⟨author⟩}
10 \date{\TheDate{2022-04-01}}
11
12 \maketitle
13
14 \begin{abstract}
15 Ceci est un résumé. \DNF<⟨some hint⟩>
16 \end{abstract}
17 \begin{keyword}
18 AAA, BBB, CCC, DDD, EEE
19 \end{keyword}
20
21 \section{Un théorème}
22
23 \begin{theorem}\label{thm:abc}
```

```
24 Ceci est un théorème.
25 \end{theorem}
26 Référence du théorème: \cref{thm:abc}
27
28 \end{document}
```
1 如果你觉得这个例子有些复杂,不要担心。现在我们来一点点地观察这个例子。

*1.2.1* 初始化部分

\documentclass{einfart} \usepackage{ProjLib}

初始化部分很简单:第一行加载文档类 einfart,第二行加载 Projlib 工具箱,以便使用一些 3 附加功能。

*1.2.2* 设定语言

\UseLanguage{French}

- 4 这一行表明文档中将使用法语(如果你的文章中只出现英语,那么可以不需要设定语言)。你
- 5 也可以在文章中间用同样的方式再次切换语言。支持的语言包括简体中文、繁体中文、日文、 6 英语、法语、德语、西班牙语、葡萄牙语、巴西葡萄牙语、俄语。
- 7 对于这一命令的详细说明以及更多相关命令,可以参考后面关于多语言支持的小节。

*1.2.3* 标题,作者信息,摘要与关键词

```
\title{⟨title⟩}
\author{⟨author⟩}
\date{\TheDate{2022-04-01}}
\maketitle
```
\begin{abstract} ⟨*abstract*⟩ \end{abstract} \begin{keyword} ⟨*keywords*⟩ \end{keyword}

8 开头部分是标题和作者信息块。这个例子中给出的是最基本的形式,事实上你还可以这样写:

\author{⟨*author 1*⟩} \address{⟨*address 1*⟩} \email{⟨*email 1*⟩} \author{⟨*author 2*⟩} \address{⟨*address 2*⟩} \email{⟨*email 2*⟩}

...

另外,你还可以采用 AMS 文档类的写法:

```
\title{⟨title⟩}
\author{⟨author 1⟩}
\address{⟨address 1⟩}
\email{⟨email 1⟩}
\author{⟨author 2⟩}
\address{⟨address 2⟩}
\email{⟨email 2⟩}
\date{\TheDate{2022-04-01}}
\subjclass{*****}
\keywords{⟨keywords⟩}
```
\begin{abstract} ⟨*abstract*⟩ \end{abstract}

\maketitle

*1.2.4* 未完成标记

\DNF<⟨*some hint*⟩>

2 当你有一些地方尚未完成的时候,可以用这条指令标记出来,它在草稿阶段格外有用。

*1.2.5* 定理类环境

```
\begin{theorem}\label{thm:abc}
    Ceci est un théorème.
\end{theorem}
Référence du théorème: \cref{thm:abc}
```
常见的定理类环境可以直接使用。在引用的时候,建议采用智能引用 \cref{(label)}——这样 4 就不必每次都写上相应环境的名称了。

提示

如果你之后想要切换到标准文档类,只需要把前两行换为:

```
\documentclass{article}
\usepackage[a4paper,margin=1in]{geometry}
\usepackage[hidelinks]{hyperref}
\usepackage[palatino,amsfashion]{ProjLib}
```
或者使用 *AMS* 文档类:

\documentclass{amsart} \usepackage[a4paper,margin=1in]{geometry} \usepackage[hidelinks]{hyperref} \usepackage[palatino]{ProjLib}

# $/2/$ 关于默认字体

[本文档类中默认使用](https://github.com/khaledhosny/euler-otf) Palatino Linotype 作为英文主字体,思源宋体、思源黑体、思源等宽作 2 为中文主字体、无衬线字体以及等宽字体,并部分使用了 Neo Euler 作为数学字体。这些字体 需要用户自行下载安装。其中,思源字体系列可在 https://github.com/adobe-fonts 下 载 (推荐下载 Super-OTC 版本,这样下载的体积较小)。Neo Euler 可以在 https://github. 5 com/khaledhosny/euler-otf 下载。在没有安装相应的字体时,将采用 TeX Live 中自带的 字体来代替,效果可能会有所折扣。

另外,还使用了 Source Code Pro 作为英文无衬线字体、New Computer Modern Mono 作 为英文等宽字体,以及 Asana Math、Tex Gyre Pagella Math、Latin Modern Math 数学字体 中的部分符号。这些字体在 TeX Live 或 MikTeX 中已经提供, 无需自行下载安装。

### $/3/$ 选项

10 einfart 文档类有下面几个选项:

- 11 语言选项 EN / english / English、FR / french / French,等等
- 12 具体选项名称可参见下一节的 ⟨*language name*⟩。第一个指定的语言将作为默认语言。
- 13 语言选项不是必需的,其主要用途是提高编译速度。不添加语言选项时效果是一样的, 14 只是会更慢一些。
- 15 draft 或 fast
- 16 你可以使用选项 fast 来启用快速但略微粗糙的样式, 主要区别是:
	- 17 ∘ 使用较为简单的数学字体设置;
- 18 。不启用超链接;
- 19 ∞ 启用 Proilib 工具箱的快速模式。

提示

在文章的撰写阶段,建议使用 fast 选项以加快编译速度,改善写作时的流畅度。使用 fast 模式时会有"DRAFT"字样的水印,以提示目前处于草稿阶段。

• a4paper 或 b5paper

- 1 可选的纸张大小。默认的纸张大小为 7in × 10in。
- 2 palatino、times、garamond、noto、biolinum | useosf
- 3 字体选项。顾名思义,会加载相应名称的字体。
- 4 useosf 选项用来启用"旧式"数字。
- 5 use boldface
	- 6 允许加粗。启用这一选项时,题目、各级标题、定理类环境名称会被加粗。
- $\bullet$  classical
- 8 经典模式。使用这一选项时,将会启用较为古色古香的风格,如同当前的这篇说明文档 9 一样。
- 10 useindent
- 11 采用段首缩进而不是段间间距。
- 12 runin
- 13 \subsubsection 采用 "runin" 风格。
- 14 nothms
- 15 纯文本模式,不加载定理类环境。
- 16 nothmnum、thmnum 或 thmnum=⟨*counter*⟩
- 17 定理类环境均不编号 / 按照 1、2、3 顺序编号 / 在 ⟨*counter*⟩ 内编号。在没有使用任何选 18 项的情况下将按照 chapter (书) 或 section (文章) 编号。
- 19 regionalref、originalref
- 20 在智能引用时, 定理类环境的名称是否随当前语言而变化。默认为 regionalref, 即引 21 用时采用当前语言对应的名称;例如,在中文语境中引用定理类环境时,无论原环境处 22 在什么语境中,都将使用名称"定理、定义……"。若启用 originalref, 则引用时会 23 始终采用定理类环境所处语境下的名称;例如,在英文语境中书写的定理,即使稍后在 24 中文语境下引用时, 仍将显示为 Theorem。
- <span id="page-5-0"></span>25 – 在 fast 模式下, originalref 将不起作用。

#### $/4/$ 具体说明

#### <span id="page-5-1"></span>4.1 语言设置

- 26 einfart 提供了多语言支持,包括英语、法语、德语、意大利语、葡萄牙语、巴西葡萄牙语、西 27 班牙语、简体中文、繁体中文、日文、俄文。可以通过下列命令来选定语言:
- 28 · \UseLanguage{(language name)}, 用于指定语言, 在其后将使用对应的语言设定。
- 29 既可以用于导言部分,也可以用于正文部分。在不指定语言时,默认选定"English"。
- 30 \UseOtherLanguage{⟨*language name*⟩}{⟨*content*⟩},用指定的语言的设定排版 ⟨*content*⟩。
- 31 相比 \UseLanguage, 它不会对行距进行修改, 因此中西文字混排时能保持行距稳定。
- 32 (language name)有下列选择 (不区分大小写, 如 French 或 french 均可):
- 33 简体中文:CN、Chinese、SChinese 或 SimplifiedChinese
- 1 繁体中文:TC、TChinese 或 TraditionalChinese
- 2 英文:EN 或 English
- 法文: FR 或 French
- 4 德文:DE、German 或 ngerman
- 意大利语: IT 或 Italian
- 6 · 葡萄牙语: PT 或 Portuguese
- 7 巴西葡萄牙语:BR 或 Brazilian
- 8 西班牙语: ES 或 Spanish
- 9 日文: JP 或 Japanese
- 俄文: RU 或 Russian
- 另外,还可以通过下面的方式来填加相应语言的设置:
- 12 \AddLanguageSetting{⟨*settings*⟩}
- 13 向所有支持的语言增加设置 ⟨*settings*⟩。
- <span id="page-6-0"></span>14 • \AddLanguageSetting(⟨*language name*⟩){⟨*settings*⟩}
- 15 向指定的语言 ⟨*language name*⟩ 增加设置 ⟨*settings*⟩。
- 16 例如,\AddLanguageSetting(German){\color{orange}} 可以让所有德语以橙色显示(当
- 17 然, 还需要再加上 \AddLanguageSetting{\color{black}} 来修正其他语言的颜色)。

#### 4.2 | 定理类环境及其引用

- 18 定义、定理等环境已经被预定义,可以直接使用。
- 19 具体来说,预设的定理类环境包括:assumption、axiom、conjecture、convention、corollary、
- 20 definition、definition-proposition、definition-theorem、example、exercise、
- fact、hypothesis、lemma、notation、observation、problem、property、proposition、
- 22 question、remark、theorem,以及相应的带有星号 \* 的无编号版本。
- 23 在引用定理类环境时,建议使用智能引用 \cref{⟨*label*⟩}。这样就不必每次都写上相应环境 24 的名称了。

<span id="page-6-1"></span>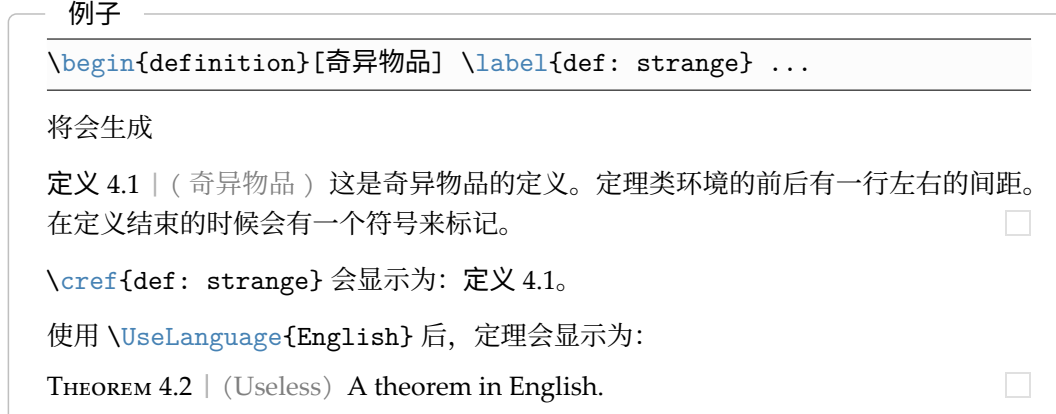

默认情况下,引用时,定理类环境的名称总是与当前语言相匹配,例如,上面的定义 在现在的英文模式下将显示为英文:DEFINITION 4.1 and THEOREM 4.2。如果在引用时 想让定理的名称总是与原定理所在区域的语言匹配,即总是显示原始名称,可以在全 局选项中加入 originalref。

<span id="page-7-2"></span><span id="page-7-0"></span>提示

请参阅 create-theorem 的说明文档以获知如何定义新的定理类环境。

<span id="page-7-1"></span>4.3 | 未完成标记

你可以通过 \DNF 来标记尚未完成的部分。例如:

- \DNF 或 \DNF<...>。效果为: [这里尚未完成 #1] 或 [这里尚未完成 #2 : ...]。
- 3 其提示文字与当前语言相对应,例如,在法语模式下将会显示为 **Pas encore fini #3** 。

4.4 文章标题、摘要与关键词

- <sup>4</sup> einfart 同时具有标准文档类与*AMS* 文档类的一些特性。
- 5 因此,文章的标题部分既可以按照标准文档类 article 的写法来写:

```
\title{⟨title⟩}
\author{⟨author⟩\thanks{⟨text⟩}}
\date{⟨date⟩}
\maketitle
\begin{abstract}
    ⟨abstract⟩
\end{abstract}
\begin{keyword}
    ⟨keywords⟩
\end{keyword}
```
<sup>6</sup> 也可以按照 *AMS* 文档类的方式来写:

\title{⟨*title*⟩} \author{⟨*author*⟩} \thanks{⟨*text*⟩} \address{⟨*address*⟩} \email{⟨*email*⟩} \date{⟨*date*⟩} \keywords{⟨*keywords*⟩} \subjclass{⟨*subjclass*⟩} \begin{abstract} ⟨*abstract*⟩ \end{abstract} \maketitle

作者信息可以包含多组,输入方式为:

```
\author{⟨author 1⟩}
\address{⟨address 1⟩}
\email{⟨email 1⟩}
\author{⟨author 2⟩}
\address{⟨address 2⟩}
\email{⟨email 2⟩}
...
```
其中 \address、\curraddr、\email 的相互顺序是不重要的。

<span id="page-8-0"></span>4.5 其他

*4.5.1* 关于行号

- 3 行号可以随时开启和关闭。\linenumbers 用来开启行号,\nolinenumbers 用来关闭行号。
- 4 标题、目录、索引等位置为了美观,不进行编号。
	- *4.5.2* 关于标题中的脚注
- 5 在 \section 或 \subsection 中, 如果想使用脚注, 只能:
- 6 先写 \mbox{\protect\footnotemark},
- 7 再在后面用 \footnotetext{...}。
- 这是标题使用下划线装饰之后带来的一个缺点。

*4.5.3* 关于 *QED* 符号

- 9 由于定理类环境中的字体和正文字体是一样的,为了方便看出定理类环境在哪里结束,在其
- 10 结尾处放置了一个空心的 QED 符号。然而,如果你的定理是由公式或者列表结尾的,这个
- <span id="page-8-1"></span>11 符号就无法自动地放在正确的位置。这时,你需要手动在公式或列表最后一个条目的后面加 12 上 \qedhere, 以让 QED 符号显示到这一行的最后。

 $/5/$ 

### 目前存在的问题

- 13 对于字体的设置仍然不够完善。
- 14 · 由于很多核心功能建立在 Projlib 工具箱的基础上,因此 minimalist (进而 minimart、einfart 15 与 minimbook、simplivre) 自然继承了其所有问题。详情可以参阅 Prorlib 用户文档的"目 16 前存在的问题"这一小节。
- 17 错误处理功能不完善,在出现一些问题时没有相应的错误提示。
- 18 代码中仍有许多可优化之处。

以下[是未](#page-7-2)完成事项列表,括号内注明了对应的页码。

**# 1** ⟨**8**⟩

- **# 2** ⟨**8**⟩ **: ...**
- **# 3** ⟨**8**⟩